<span id="page-0-0"></span>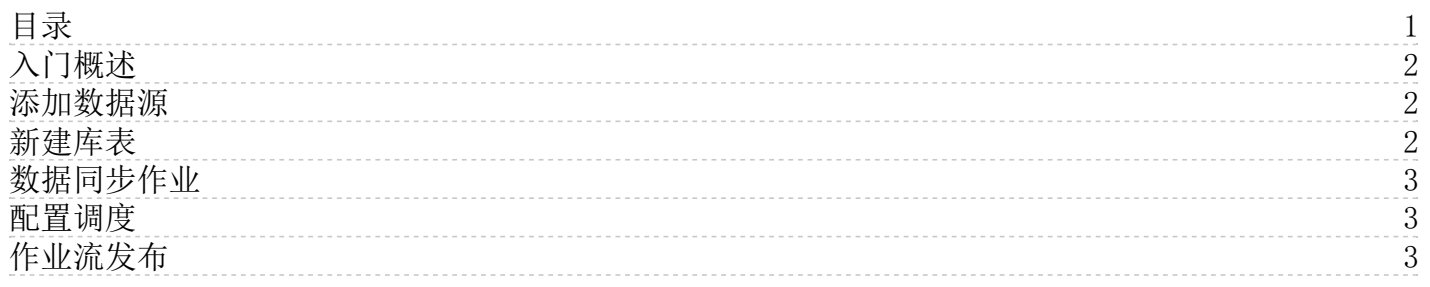

# <span id="page-1-0"></span>入门概述

本模块将指引您快速完成一个完整的数据同步和运维操作。

使用场景:将业务数据库MySQL的数据同步到数据仓库Hive的表中。

主要包括以下步骤:

- 1. [准备工作](https://docs.ksyun.com/documents/7192)
- 2. [元数据管理](https://docs.ksyun.com/documents/27718)
- 3. [创建作业](https://docs.ksyun.com/documents/27764)
- 4. [配置调度及发布](https://docs.ksyun.com/documents/27765)

#### <span id="page-1-1"></span>添加数据源

- 1. 新增起始及目标数据源
- (1)点击左侧导航栏数据管理 > 数据源管理。

(2) 点击新增数据源,选择MySQL作为起始数据源。选择测试环境和测试环境,托管模式,填写相关信息,测试连通性,确 定完成添加。

(3) 点击新增数据源, 选择Hive作为目标数据源。选择测试环境和测试环境, 托管模式, 填写相关信息, 测试连通性, 确定 完成添加。

2. 同步元数据

在数据源管理页面,选择刚才创建的MySQL数据源,点击同步,选择要同步的数据库,所属项目选择之前创建的项目,确定。 将元数据同步到库表管理中。

#### <span id="page-1-2"></span>新建库表

新建库表的具体步骤如下:

- 1. 新建数据库
- (1) 点击数据管理 > 元数据管理,进入库表管理页面。
- (2) 选择关系型数据库,点击新建数据库。
- (3) 填写相关信息,所属项目选择刚才创建的项目,确认创建成功。

(4) 在库表管理页面,选择刚才创建的数据库,点击发布到测试。数据源类型选择Hive,数据源名称选择刚才创建的Hive 数据源。

- (5) 确认,发布到测试环境。审核通过后,从测试环境发布到生产环境。
- 2. 新建数据表
- (1) 选择关系型数据库,点击数据表Tab,进入数据表管理页面。
- (2)点击新建数据表,填写相关信息:
	- 基本信息:所属项目选择刚才创建的项目。
	- 字段设置:参照与MySQL中要同步的表。
	- 设置分区
- (3) 确认创建成功。
- (4) 选择刚才创建的数据表,点击发布到测试。数据源类型选择Hive,数据库选择刚才发布到测试的数据库。
- (5) 确认,发布到测试环境。审核通过后,从测试环境发布到生产环境。

# <span id="page-2-0"></span>数据同步作业

数据同步作业的具体操作步骤如下:

1. 创建作业

(1) 点击左侧导航栏项目空间 > 我的项目,或点击刚才创建的项目名称进入项目空间 > 我的项目,点击项目名称进入大 数据开发套件。点击进入数据开发 > 离线作业开发。

(2) 选择任务开发,在左侧目录点击创建的作业流,新建一个作业流。

2. 编辑作业

- (1) 双击作业流,进入作业流开发面板,拖拽数据同步插件,输入节点名称。
- (2) 双击打开新建的同步任务,打开同步任务页面后整个同步任务分成三步:
	- 选择数据源表 选择刚才创建的MySQL数据源中要同步的表。
	- 选择数据目标表 选择刚才创建的Hive数据表,写入方式选择insert o verwrite。
	- 设置数据源表和数据目标表的映射管理 在映射过程中左边字段信息来自源表,右边字段信息来自目标表。
- 3. 点击上方运行进行测试,点击停止停止运行。
- 4. 点击前往运维,查看测试环境的运行情况。

#### <span id="page-2-1"></span>配置调度

1. 作业流调度信息配置

(1) 在作业流面板,点击作业流右侧调度配置。

(2) 填写调度的首次生效日期,一般指定当天既可。调度周期时区选择选择北京东八区,并设置是否节假日运行状态为否表 示节假日不运行作业流,以及相应的节假日日历信息。

(3) 配置作业流的时间依赖:分为指定时间范围和指定时间点两个时间范围选项。可以指定时间点为希望运行的时间。

2.作业调度信息配置

(1)双击进入创建的数据同步作业,点击作业右侧调度配置。

(2)选择调度频度为周期类,且频度选择每一天。作业就依照作业流上选定的的周期日历每日运行。

### <span id="page-2-2"></span>作业流发布

1. 作业流提交

(1)点击作业流界面提交按钮,选择提交的作业节点和提交备注。提交之后生成一个作业流新版本。

(2)点击发布,选择刚刚生成的作业流新版本,点击确定进行发布。

2.发布作业流审核

(1)切换到发布管理界面查看发布列表查看相应的发布任务,当作业流经项目管理员审批通过之后就上线了。

(2)切换到运维中心 > 生产实例页面,查看作业周期性运行的实例状态。